## $(1)$ **CISCO**

#### **PHONE GUIDE**

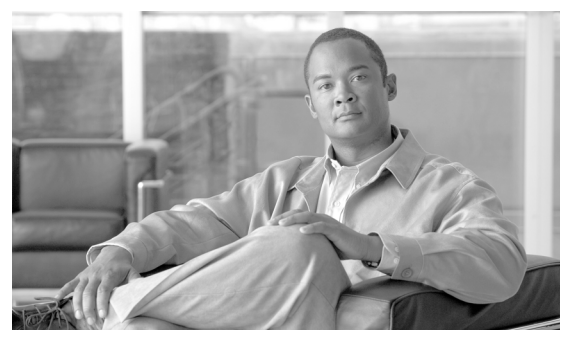

## **Cisco Unified IP Phone Expansion Module 7915**

### **INCLUDING LICENSE AND WARRANTY**

- **1** [Introducing the Cisco](#page-1-0) Unified IP Phone Expansion [Module](#page-1-0) 7915
- **2** [Installing the Cisco Unified IP Phone](#page-5-0)  Expansion [Module 7915](#page-5-0)
- **3** [Features of the Cisco Unified IP Phone](#page-15-0)  [Expansion](#page-15-0) Module 7915
- **4** [Using the Cisco Unified IP Phone](#page-16-0)  [Expansion](#page-16-0) Module 7915
- **5** [Troubleshooting the Cisco Unified IP Phone](#page-18-0)  [Expansion](#page-18-0) Module 7915
- **6** [Technical Specifications for the Cisco Unified IP](#page-20-0)  [Phone Expansion Module](#page-20-0) 7915
- **7** [Where to Find More Information](#page-21-0)
- **8** [Obtaining Documentation and Submitting a](#page-21-1)  [Service Request](#page-21-1)
- **9** [Cisco One-Year Limited Hardware Warranty Terms](#page-22-0)

## <span id="page-1-0"></span>**1 Introducing the Cisco Unified IP Phone Expansion Module 7915**

The Cisco Unified IP Phone Expansion Module 7915 attaches to your Cisco Unified IP Phone 7962G, Cisco Unified IP Phone 7965G or Cisco Unified IP Phone 7975G, adding up to 24 extra line appearances or programmable buttons to your phone. Attaching a second Expansion Module to your Cisco Unified IP Phone adds a total of 48 extra line appearances or programmable buttons to your phone. See [Figure](#page-1-1) 1.

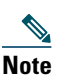

**Note** If you are running the SCCP protocol, you can configure a maximum of 42 lines on your phone. For example, if you configure two 24-line Cisco Unified IP Phone Expansion Modules on a Cisco Unified IP Phone 7962G or Cisco Unified IP Phone 7965G, you will have a total of 54 lines (48 lines from the modules in addition to the 6 lines on the phone). However, only the first 42 lines will be available for use.

The programmable buttons can be configured as phone line buttons, speed-dial buttons, phone service buttons or phone feature buttons.

#### <span id="page-1-1"></span>*Figure 1 Cisco Unified IP Phone 7962G with Two Expansion Modules*

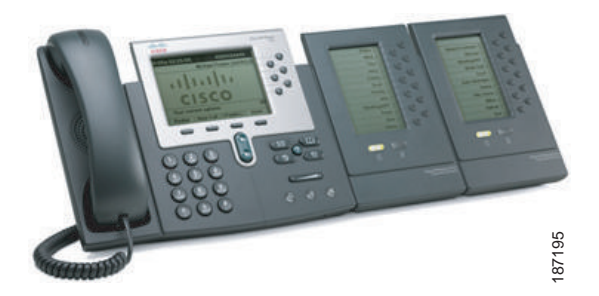

## <span id="page-2-2"></span>**Before You Begin**

Before you begin installing your Cisco Unified IP Phone Expansion Module 7915, read each of these sections:

- **•** [Package Contents, page](#page-2-0) 3
- **•** [Footstand Kits, page](#page-2-1) 3
- **•** [Additional Equipment, page](#page-3-1) 4
- **•** [Safety Information, page](#page-3-0) 4

### <span id="page-2-0"></span>**Package Contents**

Verify that your package contents includes the following items:

- **•** One Cisco Unified IP Phone Expansion Module 7915
- **•** One interface cable

### <span id="page-2-1"></span>**Footstand Kits**

In addition to the package contents, you also need a Footstand Kit (separate orderable item). If you are attaching *one* Cisco Unified IP Phone Expansion Module 7915, you need the *single* Footstand Kit. If you are attaching *two* Expansion Module 7915s, you need the *double* Footstand Kit. The Footstand Kit contains:

- **•** One support bar (single with one thumbscrew, or double with two thumbscrews)
- **•** One footstand

## <span id="page-3-1"></span>**Additional Equipment**

You also need the following equipment.

- **•** Small flat head screwdriver—for use during the installation
- **•** Power supply unit—depending on how many Expansion Modules you are installing and how your Cisco Unified IP Phone is powered, you will require power supply unit(s) as follows:

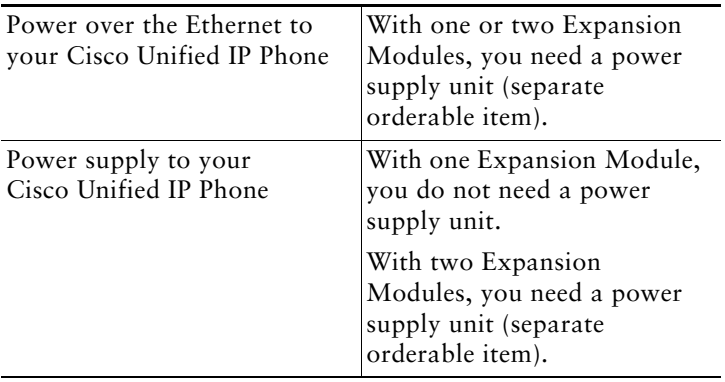

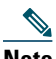

**Note** Use of a non-Cisco certified power supply unit might not work and voids the Cisco Unified IP Phone Expansion Module 7915 product warranty.

### <span id="page-3-0"></span>**Safety Information**

The following safety warnings are for the Expansion Module 7915. Read these notices before you install or use the Expansion Module 7915. For translated warnings, refer to the *Regulatory Compliance and Safety Information for the Cisco Unified IP Phone 7900 Series*.

### **Installing and Using Your Expansion Module 7915**

Read the following safety notices before installing or using your Expansion Module 7915:

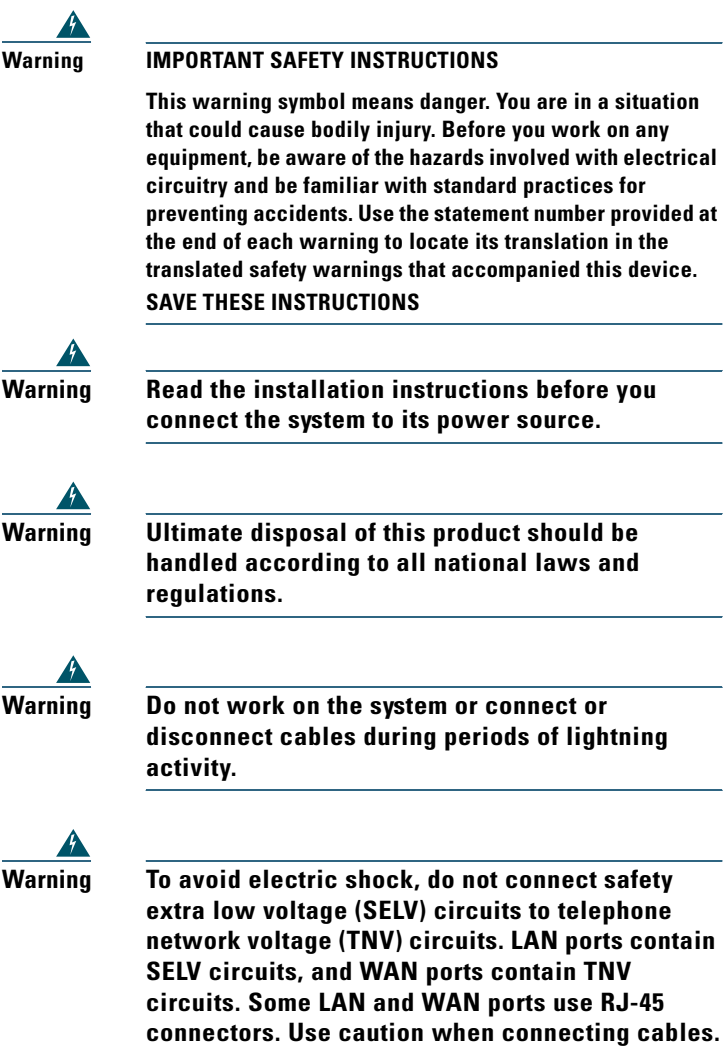

### **Using an External Power Supply**

Read the following warnings before you use the Cisco certified external power supply with the Expansion Module 7915:

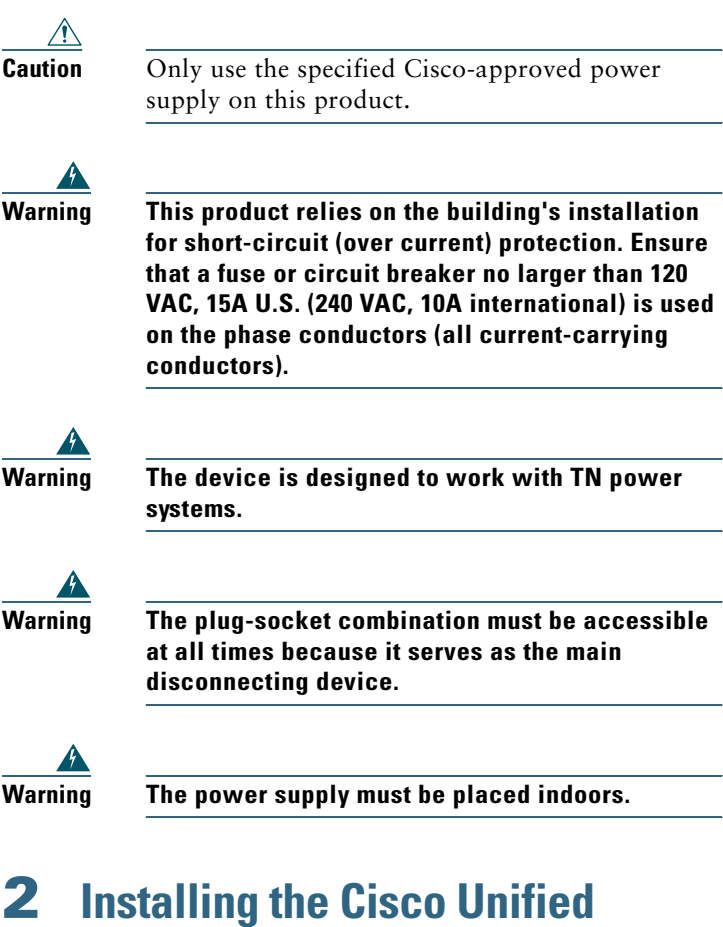

# <span id="page-5-0"></span>**IP Phone Expansion Module 7915**

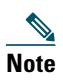

**Note** To ensure a successful installation of the Expansion Module 7915, make sure you have read the entire ["Before You Begin" section on page](#page-2-2) 3.

To install the Cisco Unified IP Phone Expansion Module 7915, perform the following tasks.

- **1.** [Remove the Footstand from the Cisco](#page-6-0) Unified IP Phone.
- **2.** [Connect the Support Bar to the Cisco](#page-8-0) Unified IP Phone.
- **3.** Connect the Expansion Module [7915 to the Support Bar.](#page-8-1)
- **4.** [Connect the Interface Cable.](#page-10-0)
- **5.** [Connect the Power Supply Unit.](#page-11-0)
- **6.** [Connect the Footstand](#page-13-1).
- **7.** [Connect a Laptop Cable Lock \(optional\).](#page-13-0)

Refer to the detailed instructions and corresponding illustrations that follow for each of these high-level tasks.

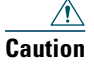

**Caution** To ensure a successful installation, verify with your system administrator that your phone is ready for the Cisco Unified IP Phone Expansion Module 7915 and that Cisco Unified Communications Manager is installed and configured for the Cisco Unified IP Phone Expansion Module 7915. Make sure that you have all of the parts that you need (see the ["Before You Begin" section on page](#page-2-2) 3).

### <span id="page-6-0"></span>**Remove the Footstand from the Cisco Unified IP Phone**

Refer to [Figure](#page-7-0) 2 and the steps that follow.

#### <span id="page-7-0"></span>*Figure 2 Removing the Footstand*

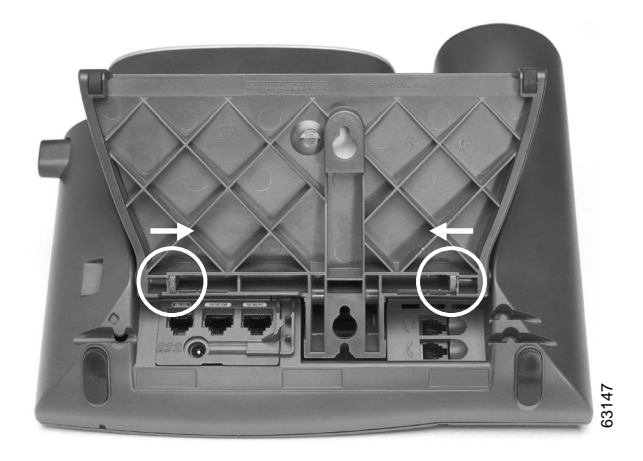

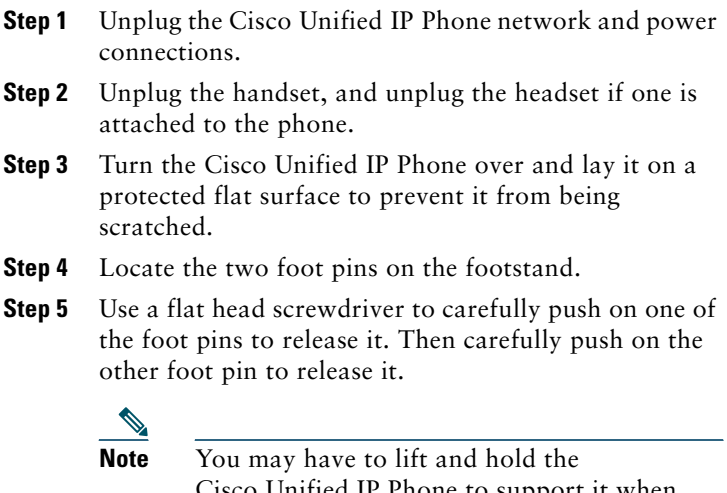

Cisco Unified IP Phone to support it when pushing the foot pins. When pushing on the footpins, push away from your body.

**Step 6** Lift off the footstand and store it separately.

### <span id="page-8-0"></span>**Connect the Support Bar to the Cisco Unified IP Phone**

Refer to [Figure](#page-8-2) 3 and the steps that follow.

#### <span id="page-8-2"></span>*Figure 3 Connecting the Support Bar*

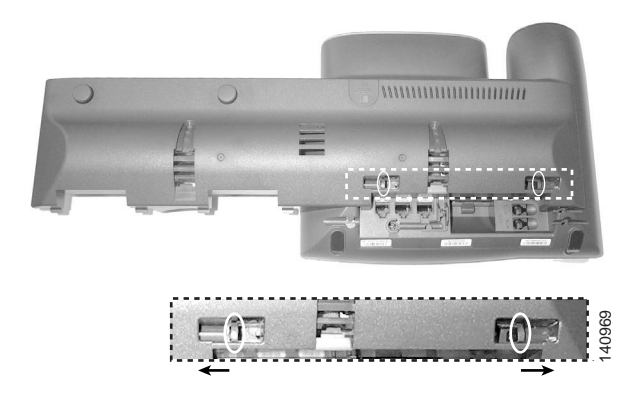

- **Step 1** Position the support bar on the back of the Cisco Unified IP Phone so that it fits flush with the phone.
- **Step 2** Locate the two connector pins.
- **Step 3** Use a flat head screwdriver to carefully push each of the connector pins so that the support bar is firmly fastened to the Cisco Unified IP Phone.

#### <span id="page-8-1"></span>**Connect the Expansion Module 7915 to the Support Bar**

Refer to [Figure](#page-9-0) 4 and the steps that follow.

<span id="page-9-0"></span>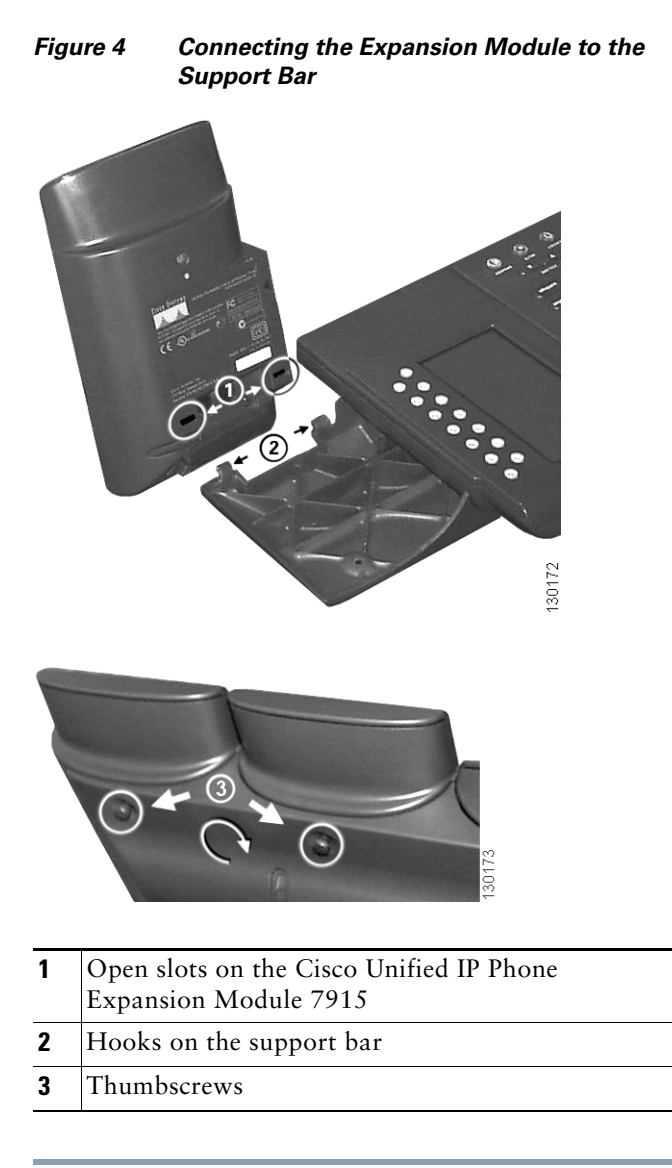

- **Step 1** Position the phone so that the front of the phone is facing up.
- **Step 2** Line up the two open slots on the bottom of the Cisco Unified IP Phone Expansion Module 7915 with the two hooks on the support bar.

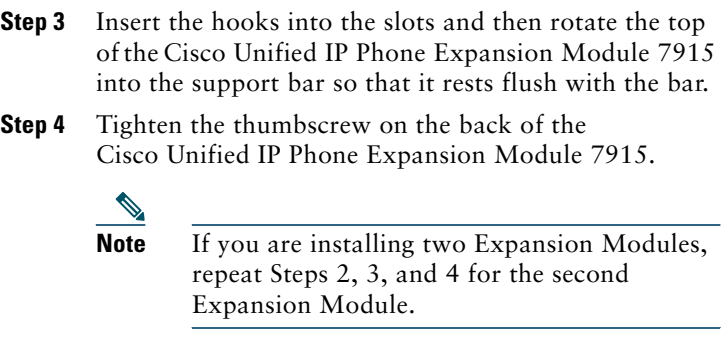

### <span id="page-10-0"></span>**Connect the Interface Cable**

Refer to [Figure](#page-10-1) 5 which depicts the "in" and "out" icons on the AUX jacks, and to and the steps that follow.

<span id="page-10-1"></span>*Figure 5 "In" and "Out" Icons on the AUX Jacks*

| In icon | Out icon |
|---------|----------|
|         |          |

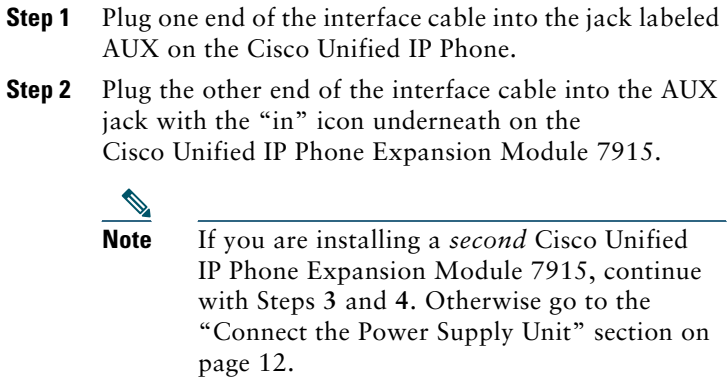

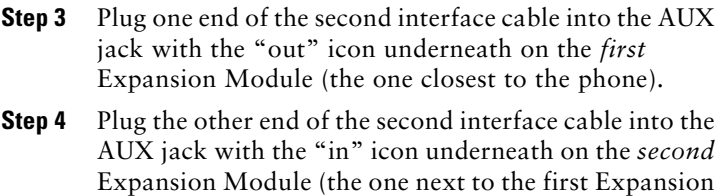

### <span id="page-11-0"></span>**Connect the Power Supply Unit**

Module).

Refer to [Figure](#page-11-1) 6 and the steps that follow.

<span id="page-11-1"></span>*Figure 6 Connecting the Power Supply Unit*

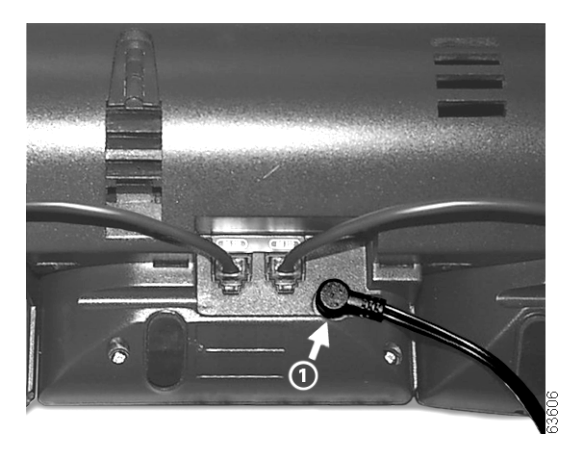

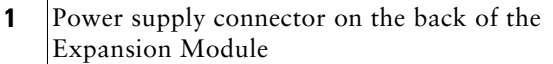

- **Step 1** Depending on how your Cisco Unified IP Phone is powered with one or two Expansion Modules, perform one of the following actions to connect the power supply:
	- **•** Your Cisco Unified IP Phone is powered over the Ethernet with one Expansion Module:
		- **–** Connect the power supply unit to the AC adapter port on the Expansion Module and plug the other end into a standard electrical power outlet in the wall.
	- **•** If your Cisco Unified IP Phone is powered over the Ethernet with two Expansion Modules:
		- **–** Connect the power supply unit to the AC adapter port on the Expansion Module closest to the Cisco Unified IP Phone and plug the other end into a standard electrical power outlet in the wall.
	- **•** If your Cisco Unified IP Phone is powered with a power supply unit with one Expansion Module:
		- **–** Reconnect the original Cisco Unified IP Phone power supply unit to the AC adapter port on the Cisco IP Phone and plug the other end into a standard electrical power outlet in the wall.
	- **•** If your Cisco Unified IP Phone is powered with a power supply unit with two Expansion Modules:
		- **–** Connect a second power supply unit to the AC adapter port on the Expansion Module closest to the Cisco Unified IP Phone and plug the other end into a standard electrical power outlet in the wall.
- **Step 2** Reconnect the Cisco Unified IP Phone handset and network connection.

### <span id="page-13-1"></span>**Connect the Footstand**

**Step 1** Locate the three hooks on the footstand.

**Step 2** Position the hooks so that they align with the open slots on the support bar.

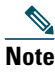

**Note** There are four positions in each of the three sets of open slots on the support bar. This lets you choose the angle of the footstand.

**Step 3** Insert the footstand hooks into the support bar and push in slightly to make the connection.

### <span id="page-13-0"></span>**Connect a Laptop Cable Lock (optional)**

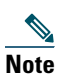

**Note** Supported only on phones that have a security slot on the back of the phone. Contact your system administrator for more information.

Refer to [Figure](#page-14-0) 7 and the steps that follow.

#### <span id="page-14-0"></span>*Figure 7 Connecting a Laptop Cable Lock*

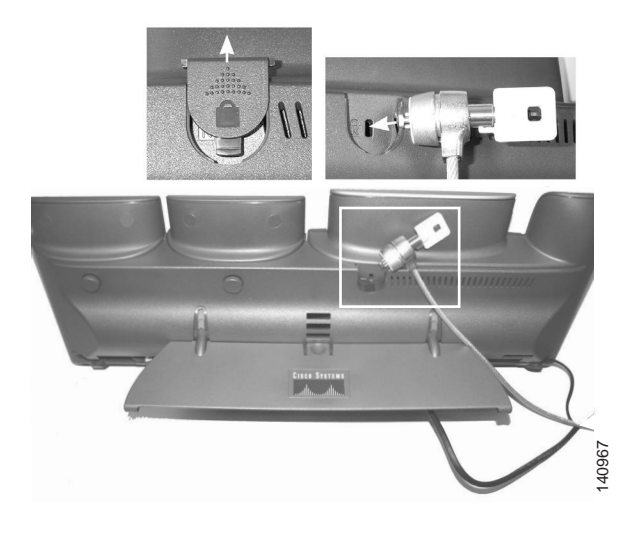

- **Step 1** Detach the cable lock door from the support bar.
- **Step 2** Secure the security cable to a desktop.
- **Step 3** Insert the laptop cable lock into the security slot on the back of the phone, lock it, and remove the key.

## **Start Up Sequence**

After the Cisco Unified IP Phone Expansion Module 7915 is installed, upon startup the buttons all show a steady amber light. The Cisco logo, load name, segment name, and download percentage are displayed. After the firmware is installed, the LCD screen refreshes and the buttons all go off and any line appearances are displayed in the LCD screen. You can then start using the Expansion Module.

## <span id="page-15-0"></span>**3 Features of the Cisco Unified IP Phone Expansion Module 7915**

The Cisco Unified IP Phone Expansion Module 7915 includes the following features.

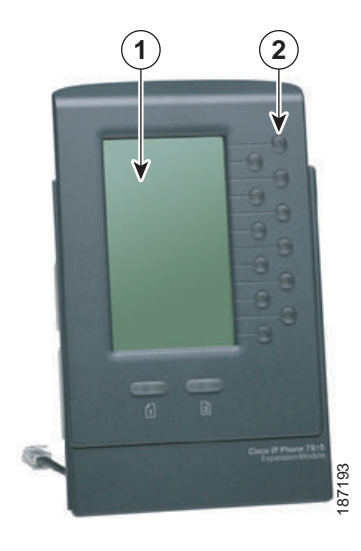

**1 Phone screen**—Displays the phone number, speed dial number (or name or other text label), phone service, phone feature or Privacy assigned to each button. Icons indicating line status appear similar to, and function the same as, those on the Cisco Unified IP Phone to which it is attached.

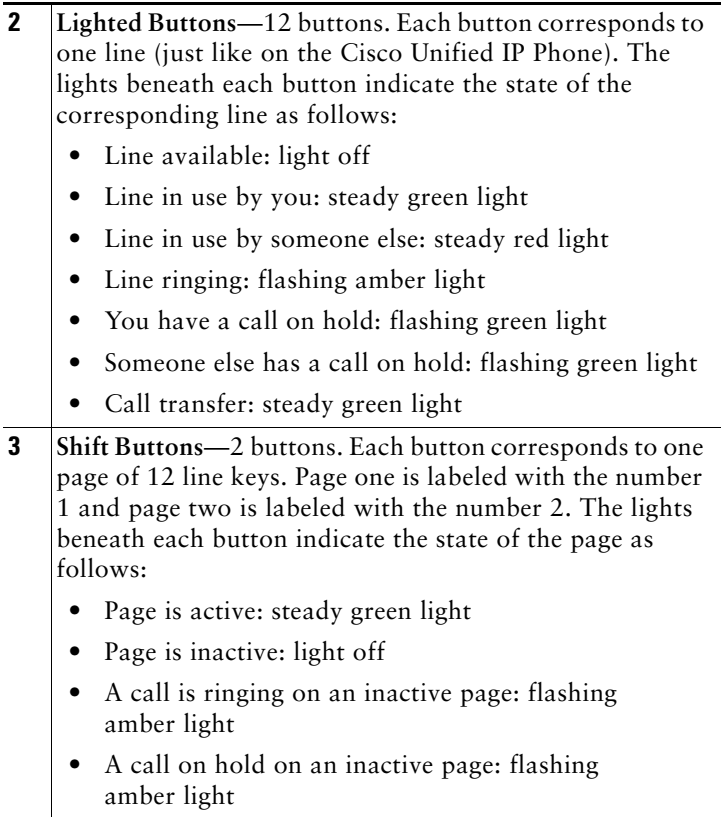

## <span id="page-16-0"></span>**4 Using the Cisco Unified IP Phone Expansion Module 7915**

The Expansion Module 7915 functions as a line appearance or programmable button module, allowing you to keep track of calls in progress, calls on hold, and calls requiring transfer, or to access phone services. Most call functions, such as answering a call, placing a call on hold, transferring a call, and so on, are performed from the Cisco Unified IP Phone.

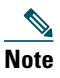

**Note** If the Expansion Module 7915 buttons are configured as phone features, they can be performed from the Expansion Module.

Refer to the phone guide for your Cisco Unified IP Phone for instructions about using your phone.

The following is a typical scenario when using the Cisco Unified IP Phone and Cisco Unified IP Phone Expansion Module 7915 combination.

You receive a call for your Director at extension 12345. You look at your Cisco Unified IP Phone Expansion Module 7915 and see that your Director has a call in progress with another party and also has another call on hold. Looking down the Cisco Unified IP Phone Expansion Module 7915 screen, you note that another manager in your group has just completed a call and could possibly assist the incoming caller. You consult briefly with the incoming caller and then transfer the call to the manager.

#### **Keeping Your Call Information Private**

If Privacy is programmed for one of your buttons, you can keep your call information private from users who share your lines. If you see a button labeled "Privacy," then this feature has been enabled for you by your system administrator. You toggle privacy on and off by pressing the Privacy button when receiving an incoming call. In addition, with Privacy enabled, other shared lines are blocked from joining your calls.

Refer to the phone guide for your Cisco Unified IP Phone for more information.

## **Configuring the Buttons on Your Cisco Unified IP Phone Expansion Module 7915**

Similar to your Cisco Unified IP Phone, you can configure speed dial numbers or program buttons to access phone services on the Cisco Unified IP Phone Expansion Module 7915. Before you can do this, ask your system administrator for the following information to access your Cisco Unified Communications Manager User Options web page:

- **•** The URL
- **•** Your user name and password

After you have this information, you can configure your speed dial numbers or program buttons to access phone services. Phone services can include, for example, weather, stock quotes, or corporate calendars and directories.

Refer to the phone guide for your Cisco Unified IP Phone for more information.

## **Adjusting the Contrast**

Similar to your Cisco Unified IP Phone, you can adjust the contrast on the Cisco Unified IP Phone Expansion Module 7915. Refer to the phone guide for your Cisco Unified IP Phone for more information.

## <span id="page-18-0"></span>**5 Troubleshooting the Cisco Unified IP Phone Expansion Module 7915**

The following table might help you if you are having difficulty using your Cisco Unified IP Phone Expansion Module 7915.

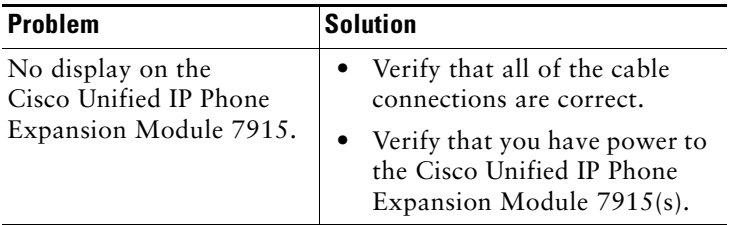

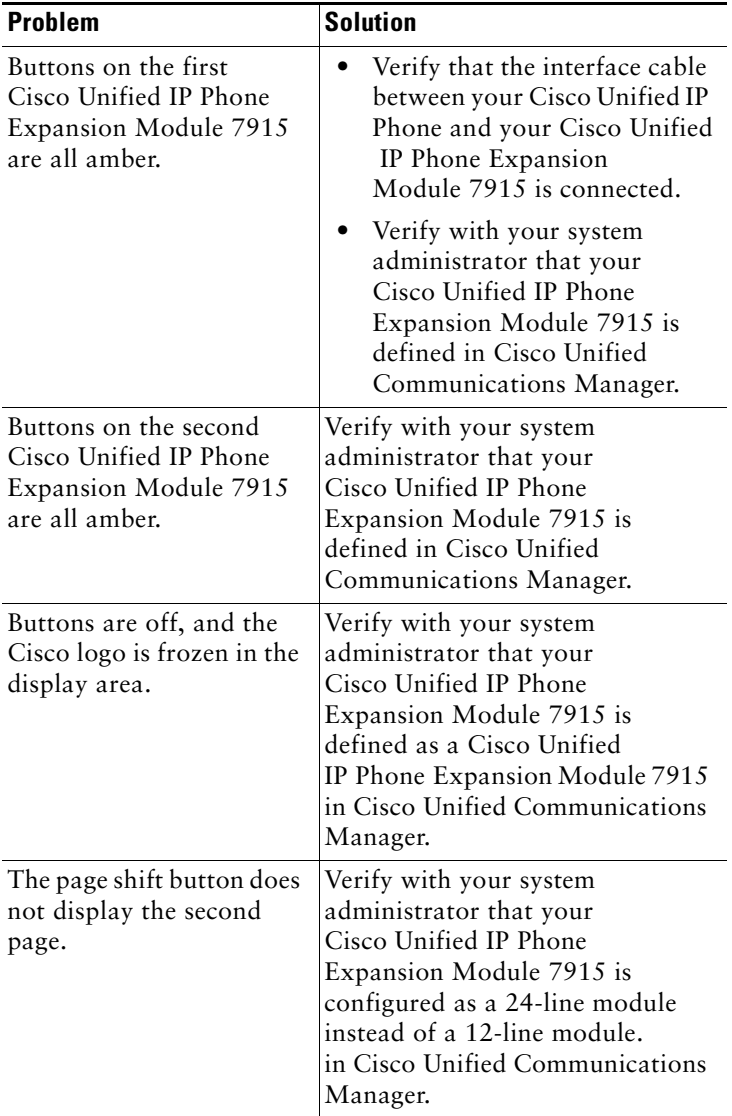

If you are experiencing other difficulties, contact your system administrator.

## <span id="page-20-0"></span>**6 Technical Specifications for the Cisco Unified IP Phone Expansion Module 7915**

This section provides the physical and operating environment specifications for the Cisco Unified IP Phone Expansion Module 7915, as well as the regulatory compliance information.

## **Physical and Operating Environment Specifications**

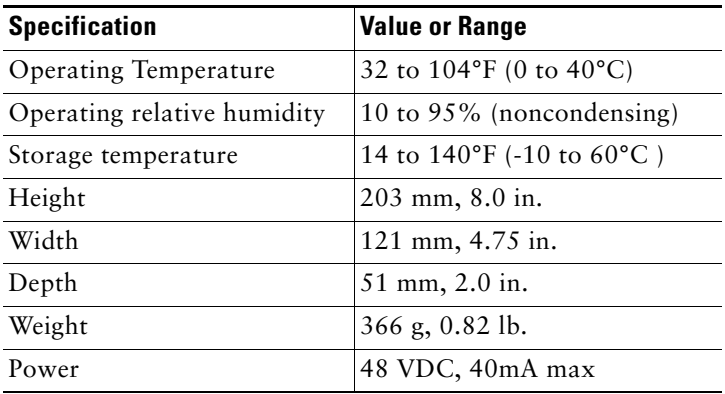

## **Cable Specifications**

The following are the cable specifications for the cables used with the Cisco Unified IP Phone Expansion Module 7915:

- **•** 2 RJ-11 jacks with 6-pin connectors for the interface cable connections
- **•** 48-V power connector. The diameter of the center pin in the Expansion Module power jack (Switchcraft 712A) is 0.1 in. (2.5 mm). The center pin is positive (+) voltage. The miniature power plug required to mate with the power jack on the Expansion Module is a Switchcraft 760 or equivalent.

# <span id="page-21-0"></span>**7 Where to Find More Information**

The following sections provide sources for obtaining additional documentation from Cisco Systems.

## **Related Documentation**

The following documents provide additional information.

**•** Administration guide for your Cisco Unified IP Phone—Provides instructions for the system administrator about configuring the Cisco Unified IP Phone Expansion Module 7915 in Cisco Unified Communications Manager.

[http://www.cisco.com/en/US/products/hw/phones/ps379/pr](http://www.cisco.com/univercd/cc/td/doc/product/voice/c_ipphon/index.htm) od\_maintenance\_guides\_list.html

- **•** Phone guide for your Cisco Unified IP Phone—Provides instructions for using the Cisco Unified IP Phone. [http://www.cisco.com/en/US/products/hw/phones/ps379/pr](http://www.cisco.com/univercd/cc/td/doc/product/voice/c_ipphon/index.htm) oducts\_user\_guide\_list.html
- **•** Cisco Unified Communications Manager documentation—Provides instructions for using the Cisco Unified Communications Manager Administration application to configure Cisco Unified IP Phones and services.

[http://www.cisco.com/en/US/products/sw/voicesw/ps556/pr](http://www.cisco.com/en/US/products/sw/voicesw/ps556/prod_maintenance_guides_list.html) od\_maintenance\_guides\_list.html

## <span id="page-21-1"></span>**8 Obtaining Documentation and Submitting a Service Request**

For information on obtaining documentation, submitting a service request, and gathering additional information, see the monthly *What's New in Cisco Product Documentation*, which also lists all new and revised Cisco technical documentation, at:

[http://www.cisco.com/en/US/docs/general/whatsnew/whatsnew.](http://www.cisco.com/en/US/docs/general/whatsnew/whatsnew.html) [html](http://www.cisco.com/en/US/docs/general/whatsnew/whatsnew.html)

Subscribe to the *What's New in Cisco Product Documentation* as a Really Simple Syndication (RSS) feed and set content to be delivered directly to your desktop using a reader application. The RSS feeds are a free service and Cisco currently supports RSS version 2.0.

## <span id="page-22-0"></span>**9 Cisco One-Year Limited Hardware Warranty Terms**

There are special terms applicable to your hardware warranty and various services that you can use during the warranty period. Your formal Warranty Statement, including the warranties and license agreements applicable to Cisco software, is available on Cisco.com. Follow these steps to access and download the *Cisco Information Packet* and your warranty and license agreements from Cisco.com.

**1.** Launch your browser, and go to this URL:

[http://www.cisco.com/univercd/cc/td/doc/es\\_inpck/cetrans.](http://www.cisco.com/univercd/cc/td/doc/es_inpck/cetrans.htm) htm

The Warranties and License Agreements page appears.

- **2.** To read the *Cisco Information Packet*, follow these steps:
	- **a.** Click the **Information Packet Number** field, and make sure that the part number 78-5235-03A0 is highlighted.
	- **b.** Select the language in which you would like to read the document.
	- **c.** Click **Go**.

The Cisco Limited Warranty and Software License page from the Information Packet appears.

**d.** Read the document online, or click the **PDF** icon to download and print the document in Adobe Portable Document Format (PDF).

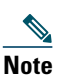

**Note** [You must have Adobe Acrobat Reader to view](http://www.adobe.com)  [and print PDF files. You can download the](http://www.adobe.com)  reader from Adobe's website: <http://www.adobe.com>

- **3.** To read translated and localized warranty information about your product, follow these steps:
	- **a.** Enter this part number in the Warranty Document Number field:

78-10747-01C0

- **b.** Select the language in which you would like to view the document.
- **c.** Click **Go**.

The Cisco warranty page appears.

**d.** Read the document online, or click the **PDF** icon to download and print the document in Adobe Portable Document Format (PDF).

You can also contact the Cisco service and support website for assistance:

[http://www.cisco.com/public/Support\\_root.shtml.](http://www.cisco.com/public/Support_root.shtml)

#### **Duration of Hardware Warranty**

One (1) Year

#### **Replacement, Repair, or Refund Policy for Hardware**

Cisco or its service center will use commercially reasonable efforts to ship a replacement part within ten (10) working days after receipt of a Return Materials Authorization (RMA) request. Actual delivery times can vary, depending on the customer location.

Cisco reserves the right to refund the purchase price as its exclusive warranty remedy.

#### **To Receive a Return Materials Authorization (RMA) Number**

Contact the company from whom you purchased the product. If you purchased the product directly from Cisco, contact your Cisco Sales and Service Representative.

Complete the information below, and keep it for reference.

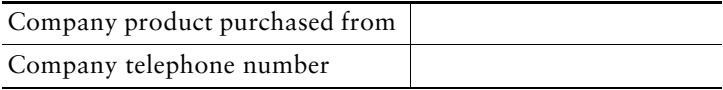

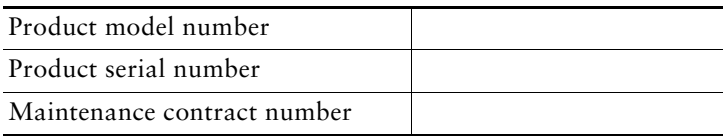

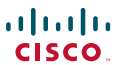

**Americas Headquarters** Cisco Systems, Inc. San Jose, CA

**Asia Pacific Headquarters** Cisco Systems (USA) Pte. Ltd. Singapore

**Europe Headquarters** Cisco Systems International BV Amsterdam, The Netherlands

[Cisco has more than 200 offices worldwide. Addresses, phone numbers, and fax numbers are](www.cisco.com/go/offices) [listed on the Cisco Website at](www.cisco.com/go/offices) **www.cisco.com/go/offices**.

CCDE, CCENT, Cisco Eos, Cisco Lumin, Cisco StadiumVision, the Cisco logo, DCE, and Welcome to the Human Network are trademarks; Changing the Way We Work, Live, Play, and Learn is a service mark; and Access Registrar, Aironet, AsyncOS, Bringing the Meeting To You, Catalyst, CCDA, CCDP, CCIE, CCIP, CCNA, CCNP, CCSP, CCVP, Cisco, the Cisco Certified Internetwork Expert logo, Cisco IOS, Cisco Press, Cisco Systems, Cisco Systems Capital, the Cisco Systems logo, Cisco Unity, Collaboration Without Limitation, EtherFast, EtherSwitch, Event Center, Fast Step, Follow Me Browsing, FormShare, GigaDrive, HomeLink, Internet Quotient, IOS, iPhone, iQ Expertise, the iQ logo, iQ Net Readiness Scorecard, iQuick Study, IronPort, the IronPort logo, LightStream, Linksys, MediaTone, MeetingPlace,<br>MGX, Networkers, Networking Academy, Network Registrar, PCNow, PIX, PowerPanels, ProConnect, ScriptShare,<br>S WebEx, and the WebEx logo are registered trademarks of Cisco Systems, Inc. and/or its affiliates in the United States and certain other countries.

All other trademarks mentioned in this document or Website are the property of their respective owners. The use of the word partner does not imply a partnership relationship between Cisco and any other company. (0804R)

© 2008 Cisco Systems, Inc. All rights reserved.

Printed in the USA on recycled paper containing 10% postconsumer waste.